## **การเข้าสู่ระบบและการดูค่าลิงค์/รหัสเข้าชั้นเรียนของนักศึกษา**

## 1. เข้าระบบ MIS ของมหาวิทยาลัยที่ **[http://mis.lpru.ac.th](http://mis.lpru.ac.th/)**

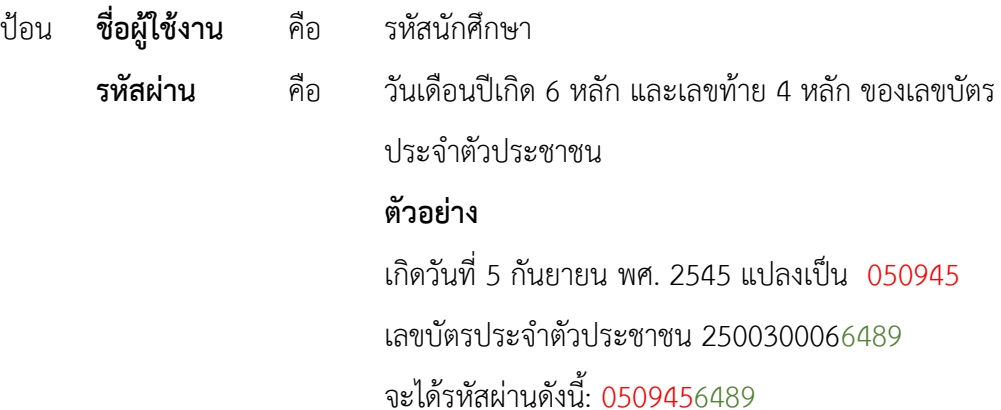

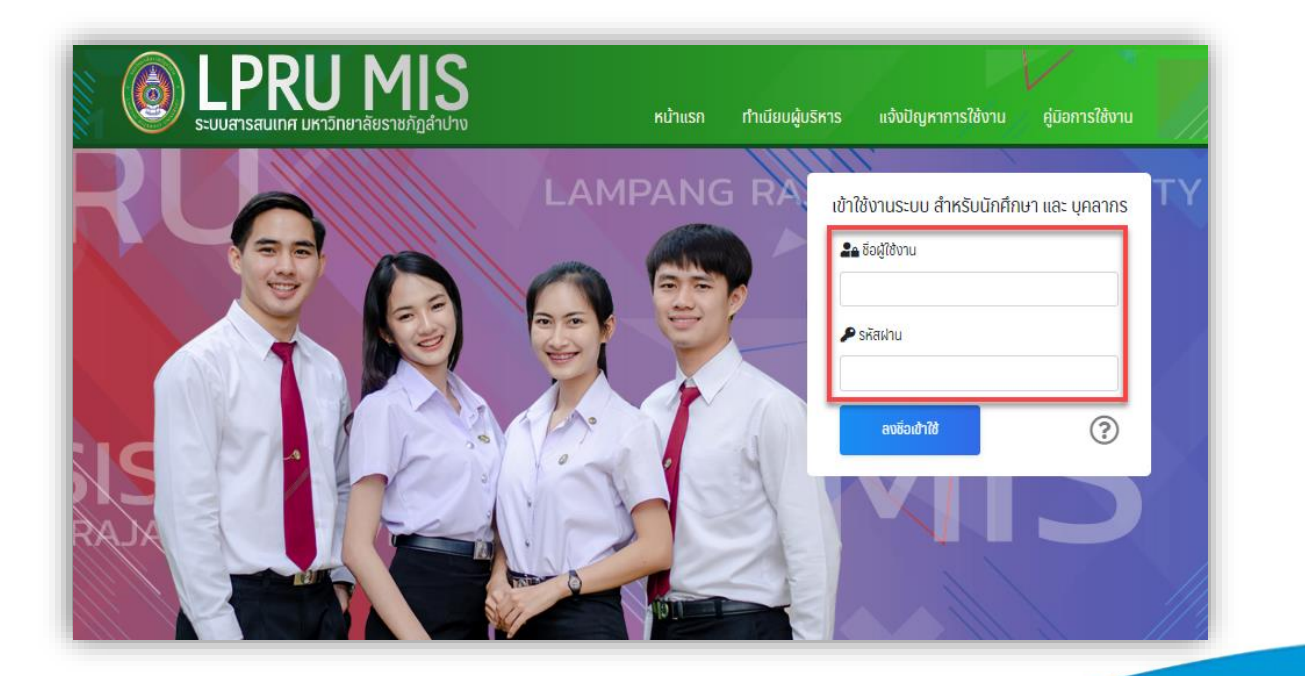

2. คลิกที่เมนู **ตารางเรียน** และ **เลือกภาคเรียน**

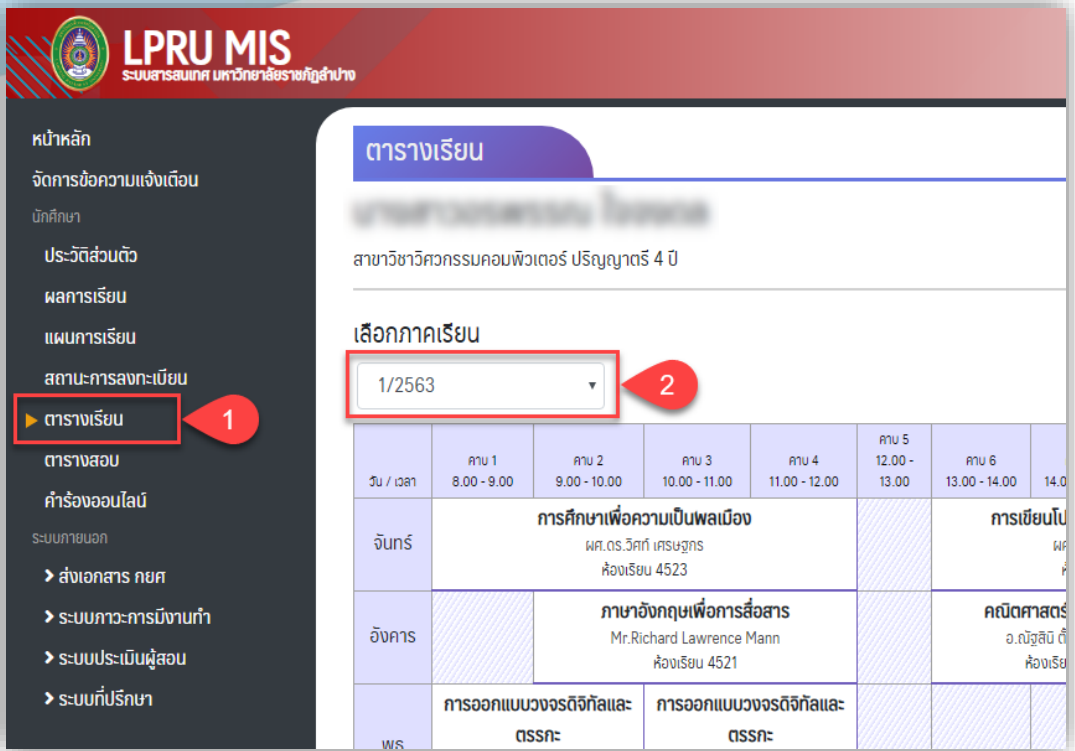

## 3. จะปรากฏรายวิชาทั้งหมดของภาคเรียนที่เลือก

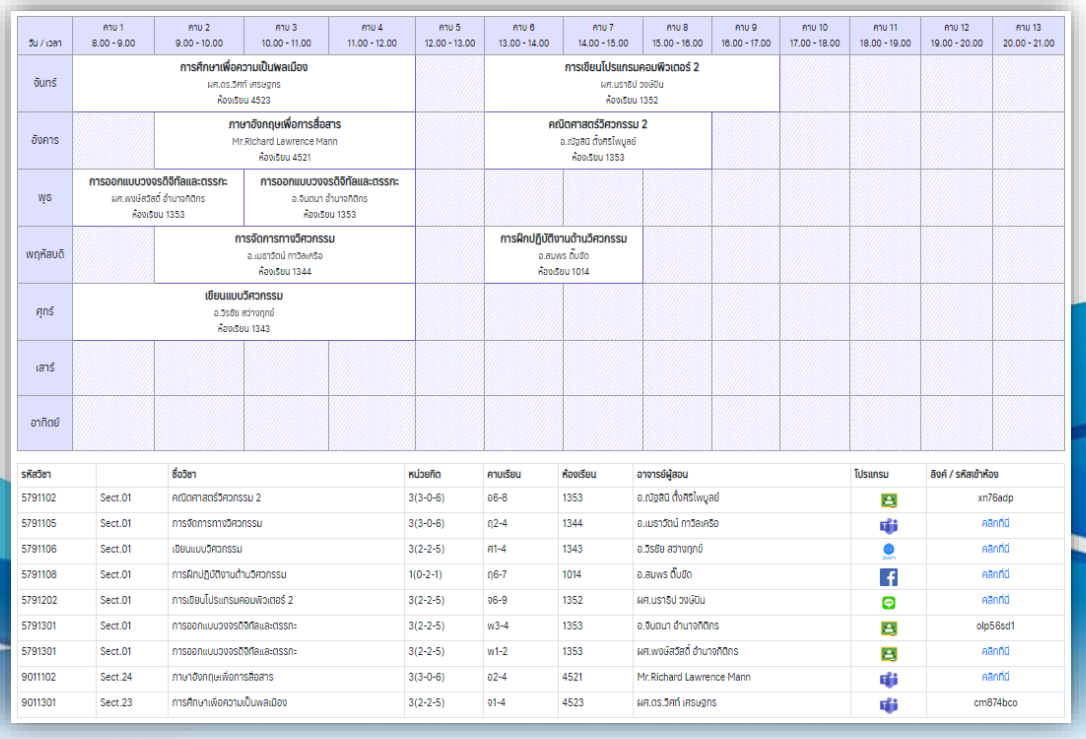

4. การเข้าชั้นเรียนออนไลน์สามารถทำได้ 2 วิธี

วิธีที่ 1 ถ้าเป็น**รหัสเข้าชั้นเรียน** ให้นำรหัสนี้ไปเข้าชั้นเรียนใน**โปรแกรม**ที่แจ้งตามหมายเลข 1 วิธีที่ 2 ถ้าเป็น**ลิงค์**สามารถกด **คลิกที่นี่** เพื่อไปเปิดโปรแกรมหรือแอพที่อาจารย์ผู้สอนทำไว้ได้เลย

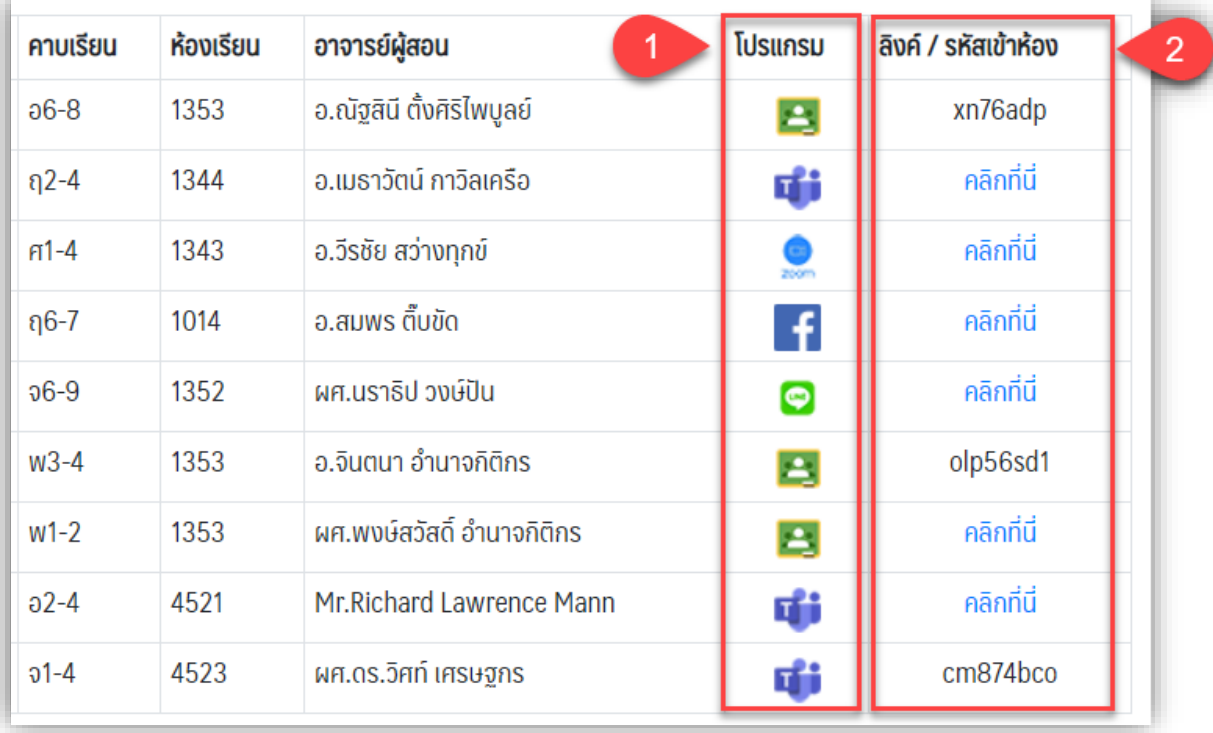

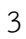